# **WELCOME: OHC ADMIN TRAINING**

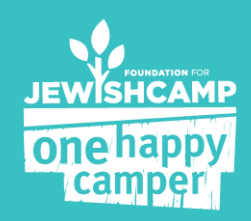

## **OHC ADMIN TRAINING**

#### **The Admin Experience:**

- Read and understand the Dashboard
- Process new applications
- Verify a campers eligibility
- Contact camps to confirm enrollment
- Running Reports

#### **The Parent Experience:**

- Walk through application
- See confirmation e-mail

#### **The Camp Experience**:

• How camps confirm campers enrolment and attendance

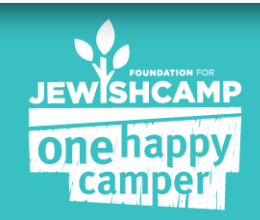

#### **WHAT YOU SEE WHEN YOU LOGIN**

- $\triangleright$  The Dashboard
- $\triangleright$  All applications (through your program)
- $\triangleright$  Reports (downloadable)

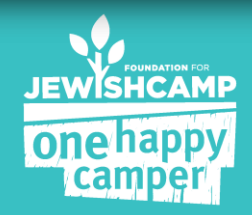

### **THE DASHBOARD**

Top line items for your OHC program:

- # of grants distributed (YTD)
- \$ that has been committed based on applications in the system (YTD)
- Goals for the current season (# of grants & dollars budgeted)
- Easy to read charts to track progress
- Quick glance on your applications (i.e. school type & session length)

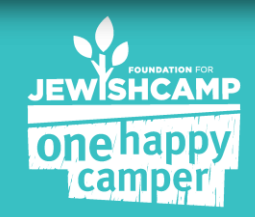

Welcome to the Foundation for Jewish Camp's One Happy Camper dashboard!

Your OHC dashboard provides an overview of your community's grants, including the number of grants in your program this year, total dollars spent, and more.

QUICK TIPS:

- o To review current applications, click on the APPLICATIONS tab.
- o For more comprehensive information and for downloadable excel spreadsheets, view the REPORTS tab.
- o Contact Staci at 646-278-4572 or Staci@Jewishcamp.org if you have any questions.

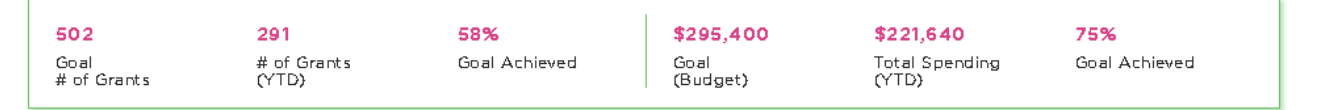

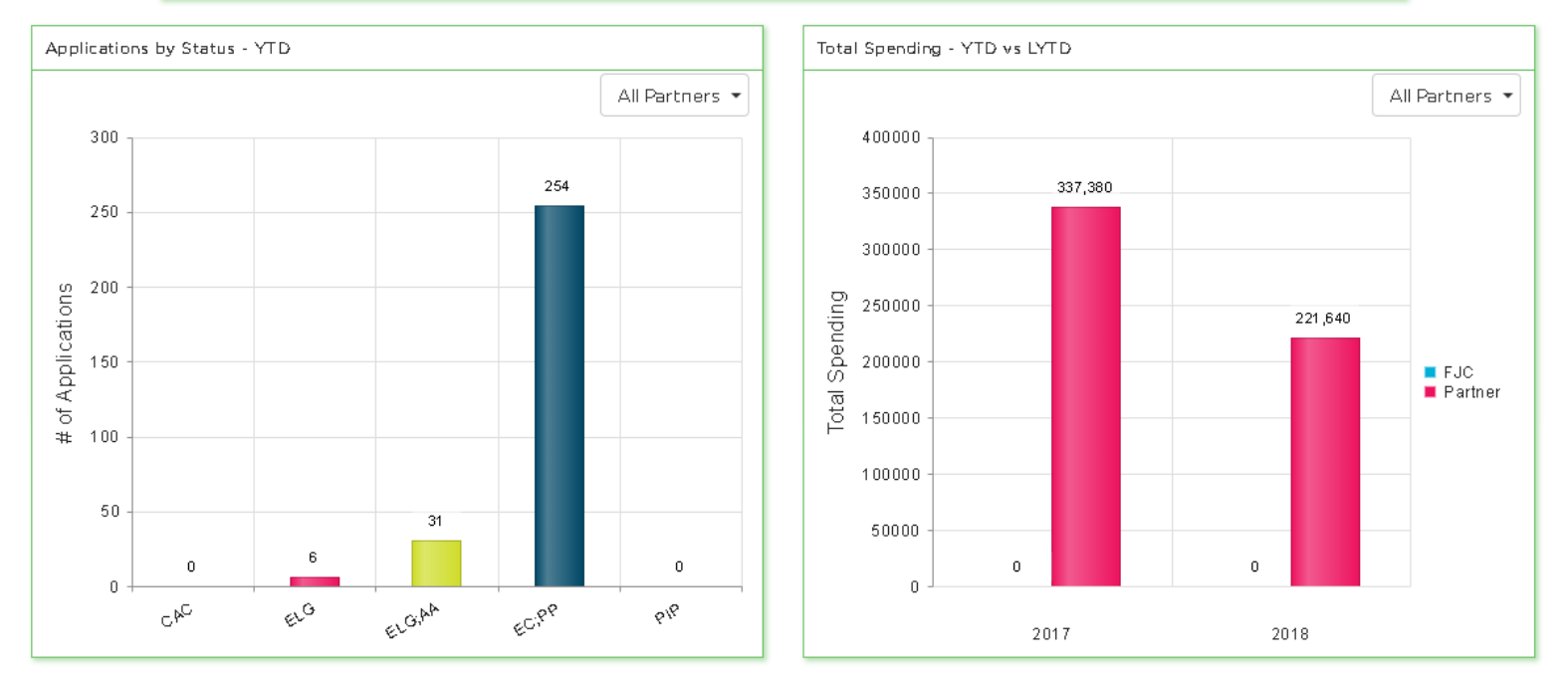

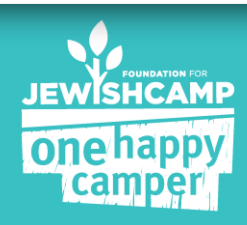

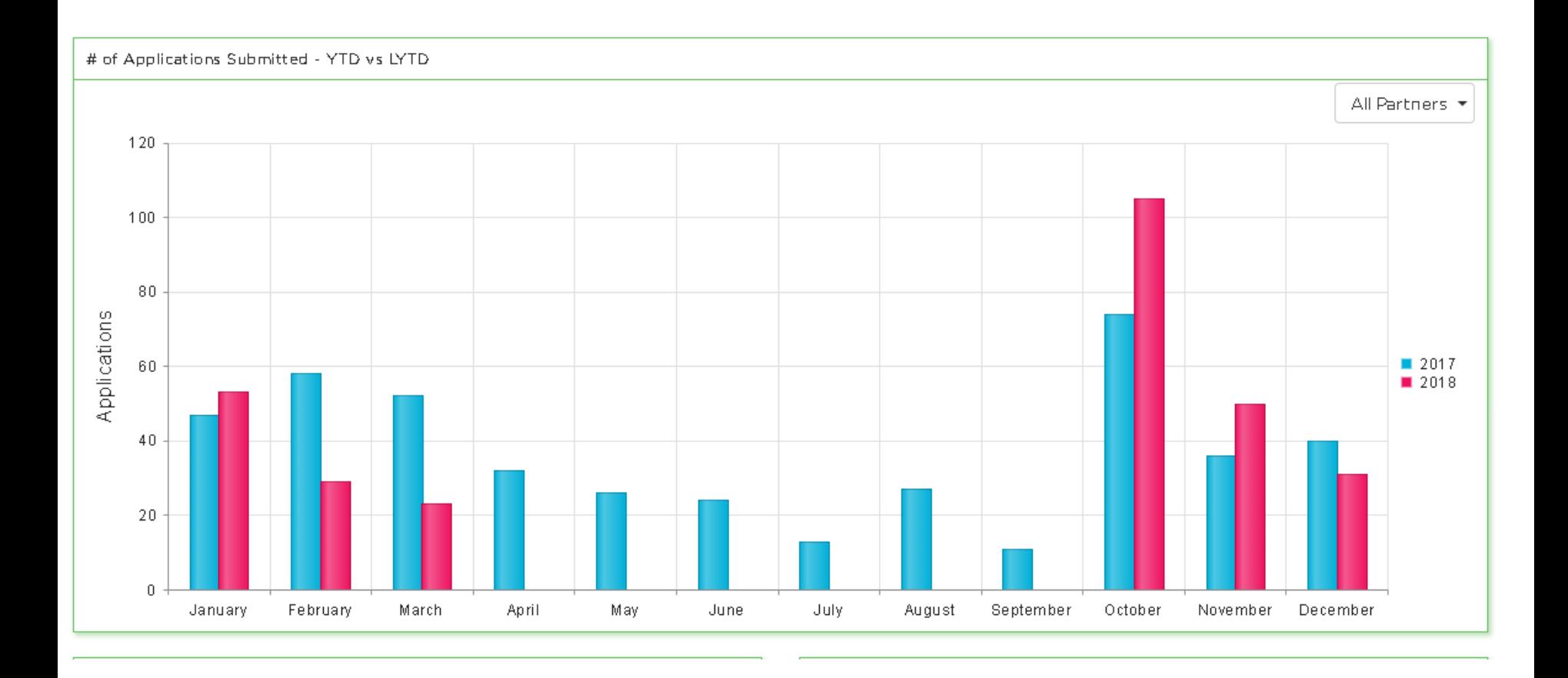

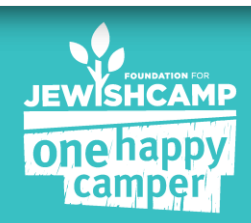

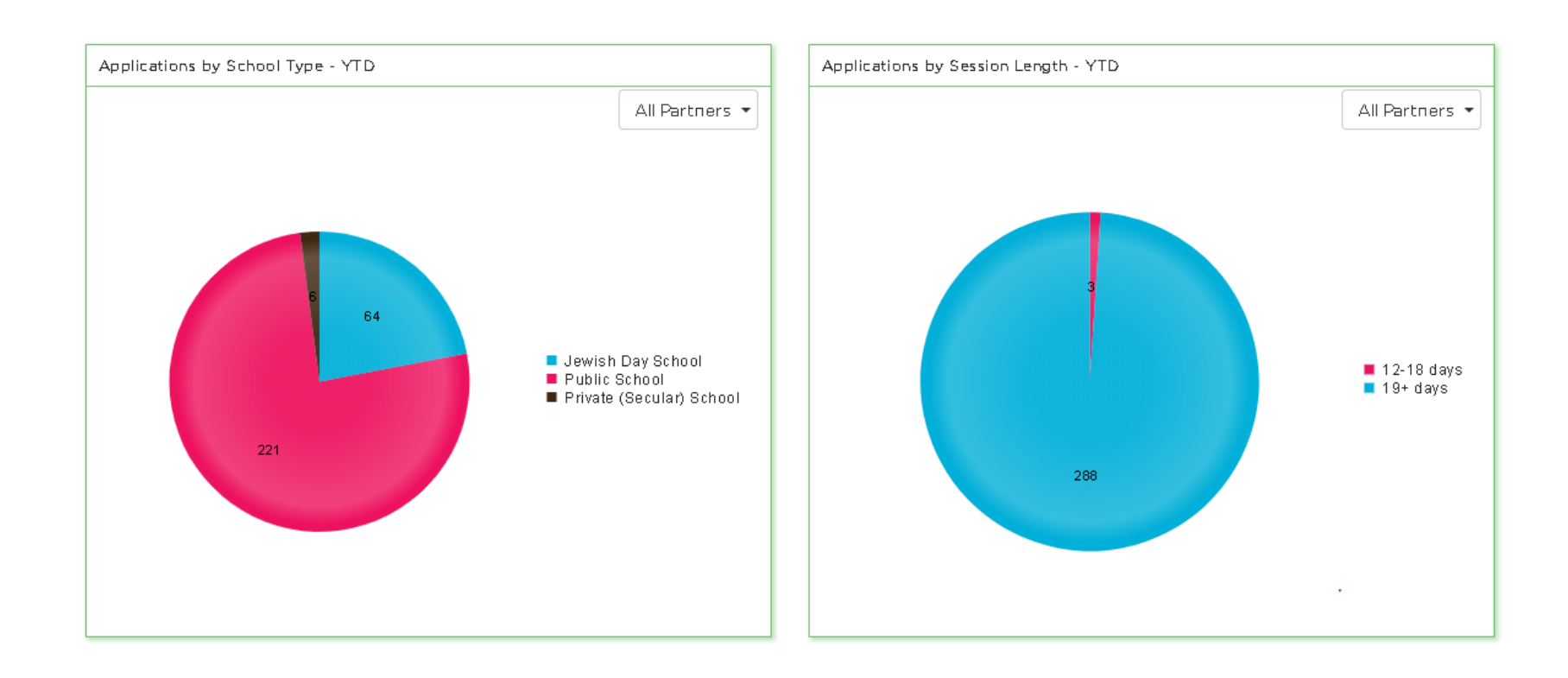

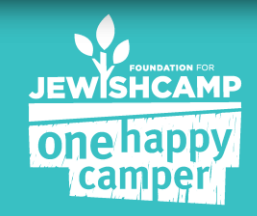

## **APPLICATIONS**

"View All Application" page:

- Review and search through all the campers associated with your program
- Edit and view an individual camper application

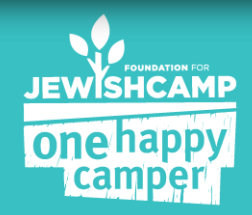

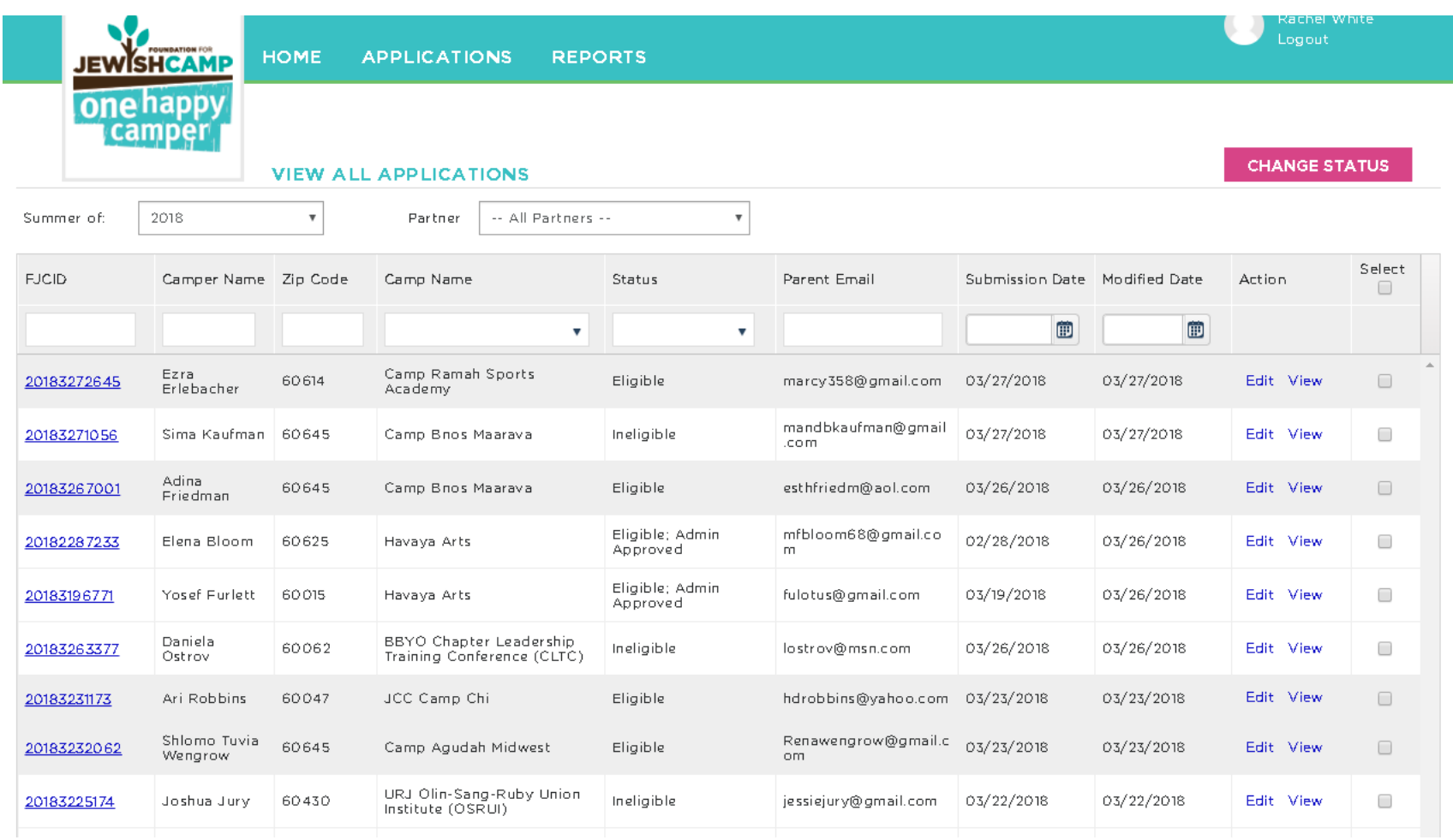

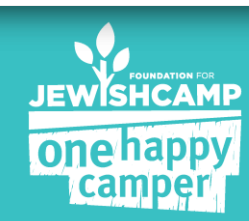

### **CAMPER SUMMARY PAGE**

Basic outline of the eligibility requirements

#### Use this screen for a quick overview of an applicant's eligibility

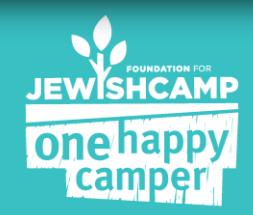

#### × CAMPER SUMMARY - 201708082736 **CAMPER'S DETAILS** PARENT'S DETAILS Fern Klein Name Theresa May Name Grade 6 s.myerklein@gmail.com Email 11/14/2003 12:00:00 AM Date of Birth Phone **APPLICATION DETAILS** ir Nami Aι Camp Avoda Program # of Days 30 Session Date Range 06/01/2017-06/30/2017 First Time Grant? Yes a May F Previous Camp Experience Amount of Grant \$1000 School Type Public School Test School Name Northeast Camp Avoda Camp Name st Changed Status To Eligible Tisr Reason CLOSE BB.

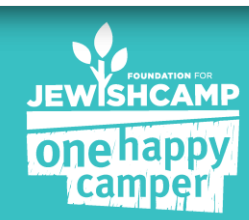

#### Updating Campers

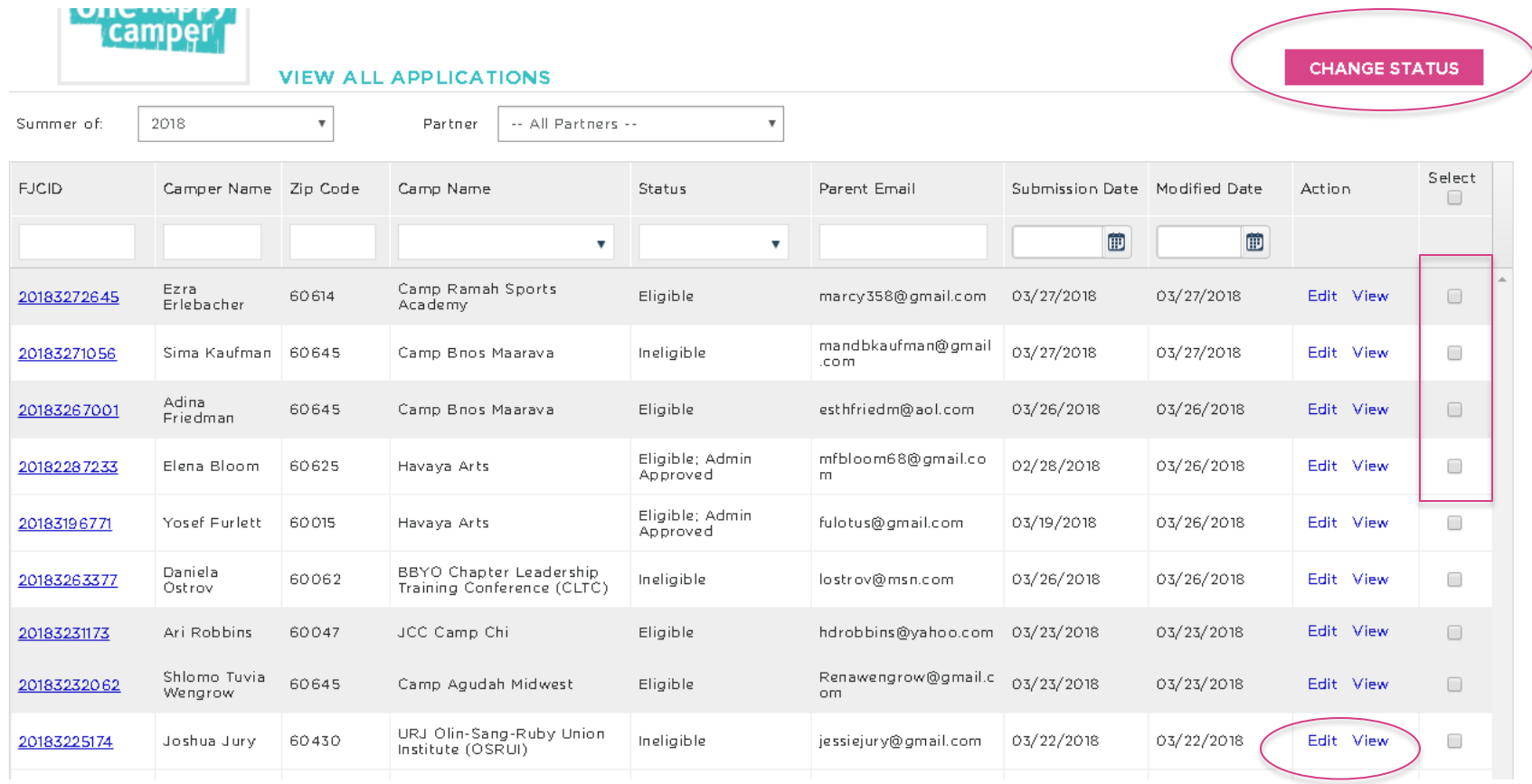

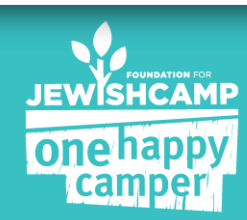

#### CH. **VIEW ALL APPLICATIONS**  $\times$  $\overline{\mathbf{v}}$ Selected Status: Eligible Zip Co ify Date Action e. # of Applications Selected:  $\mathbf{1}$ **i** Change Status To: --Select Status-- $\boldsymbol{\mathrm{v}}$ 30031 03/2017 Edit --Select Status--Reason for Change<br>(if applicable): Eligible; Admin Approved Under Review 30305 03/2017 Edit Ineligible by Staff Cancelled 30305 02/2017 View **UPDATE** CANCEL 30301 02/2017 View 30301 02/2017 View Change Applied atarahuberfeld@gmail.c Camper Attended 06/06/2017 30301 Camp Avoda 08/02/2017 View Camp<sup>1</sup> om. Camper Attended<br>Camp atarahuberfeld@gmail.c 30301 Camp Avoda 06/06/2017 08/02/2017 View om.

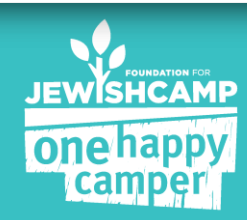

# **CONFIRMING ENROLLMENT**

- 1. Confirm eligibility and initiate process to notify camps to confirm enrollment
- 2. The system will send an e-mail to camps with their list of eligible campers
- 3. Camps will confirm enrollment, session length and 1<sup>st</sup> time camper status
- 4. You will receive a notification when a camp completes this task
- 5. Update the campers' status to "Enrollment Confirmed; Payment Pending"

System will send parents an email!!!!

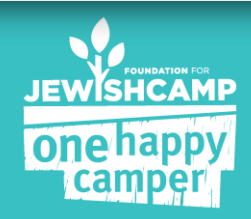

### **NOTIFYINGCAMPS**

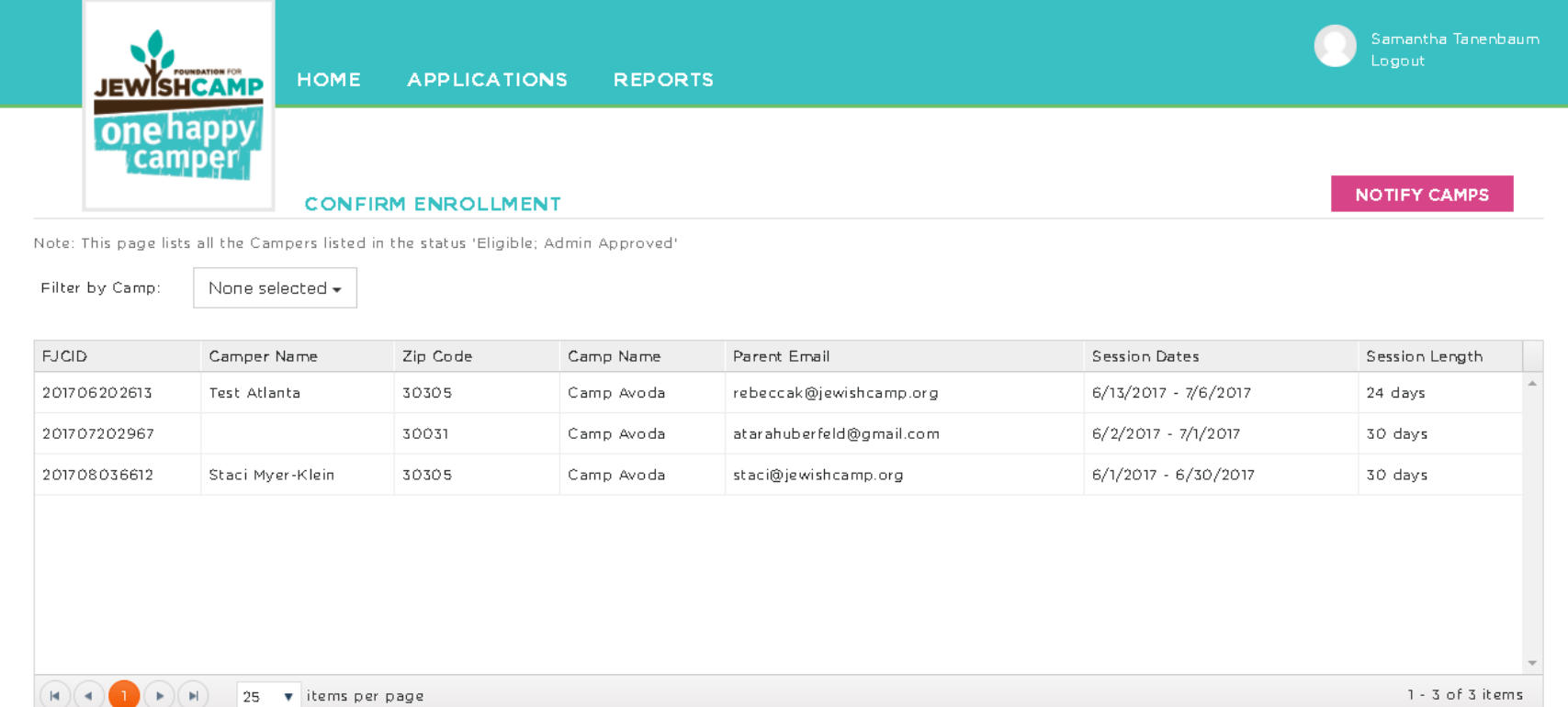

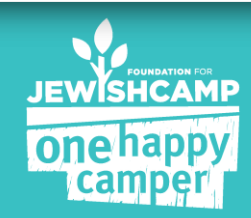

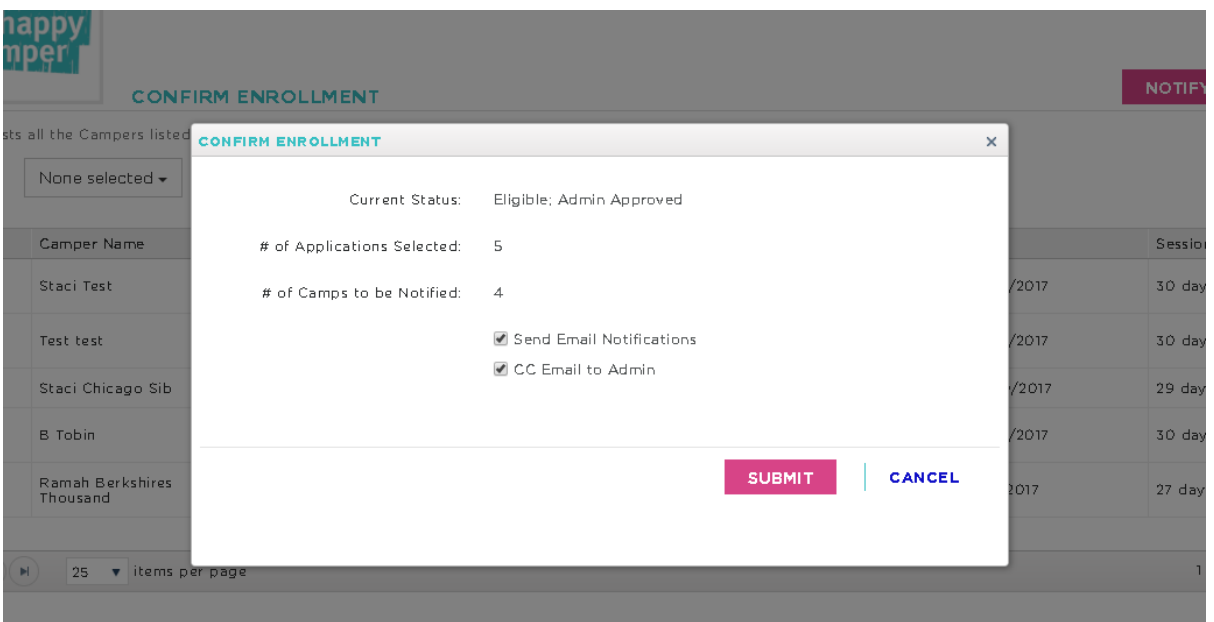

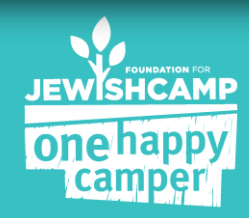

# **IMPORTANT TO NOTE**

- You will be CC'd on these emails. Please save them for your records
- If you would like the system to re-send an email to a camp, you can do so by placing one camper into the status of "Under Review" and then back to "Eligible; Admin Approved" to initiate the reminder.

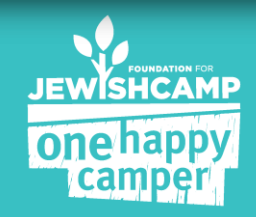

#### camper.

#### **CONFIRM ENROLLMENT**

**UPDATE STATUS** 

Note: The applications of the campers listed below have been reviewed by their respective camps. Based on the camp's response, please update these campers to the appropriate status.

Filter by Camp:

None selected \*

#### **1ST TIME CAMPERS**

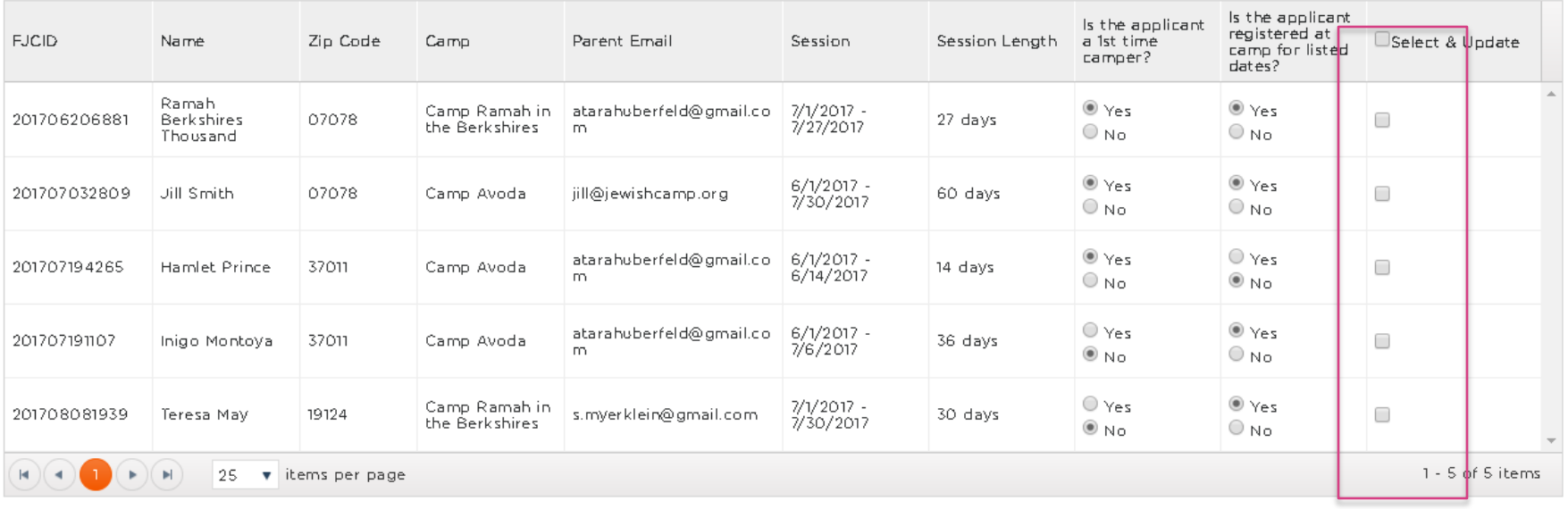

Comments:

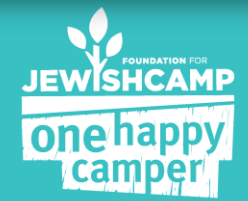

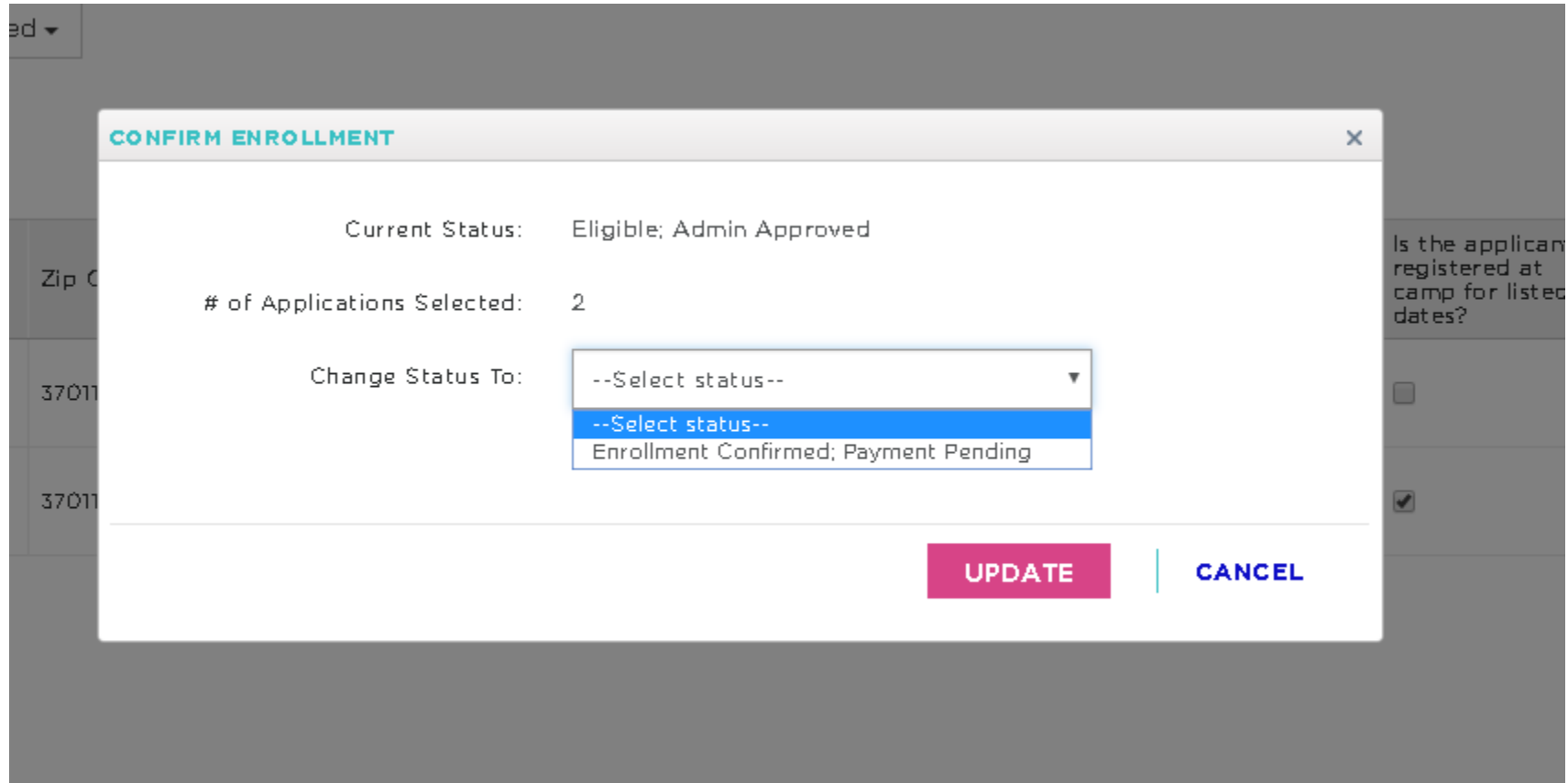

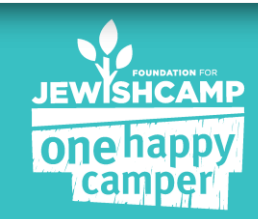

#### **REPORTS**

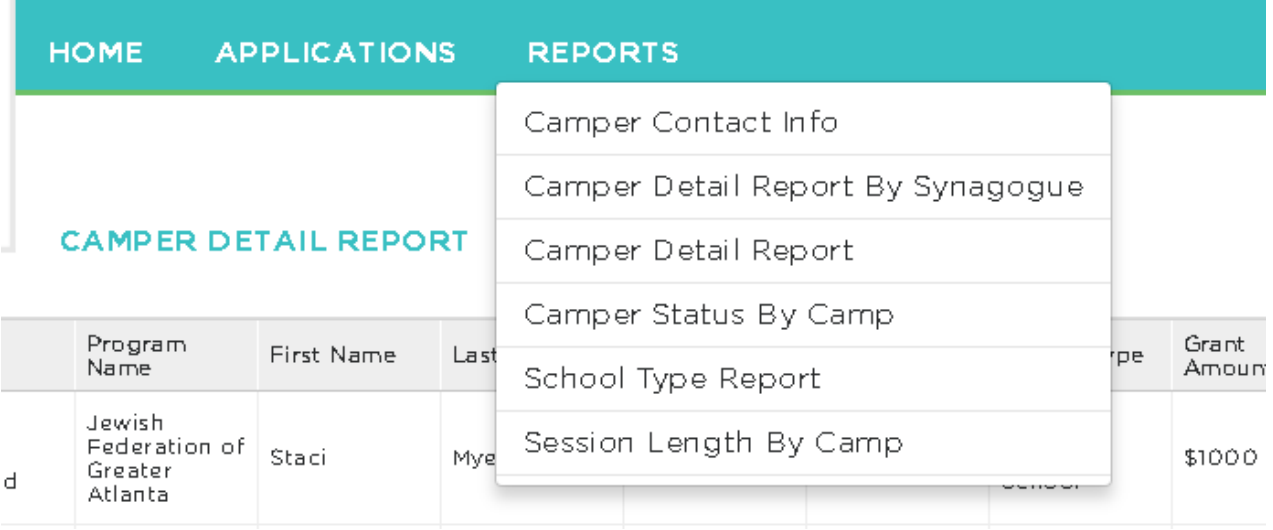

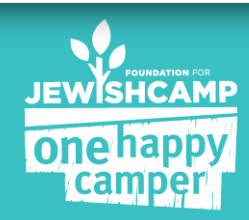

JEWISHCAMP HOME one happy<br>camper

**APPLICATIONS REPORTS** 

#### **CAMPER DETAIL REPORT**

Download as excel

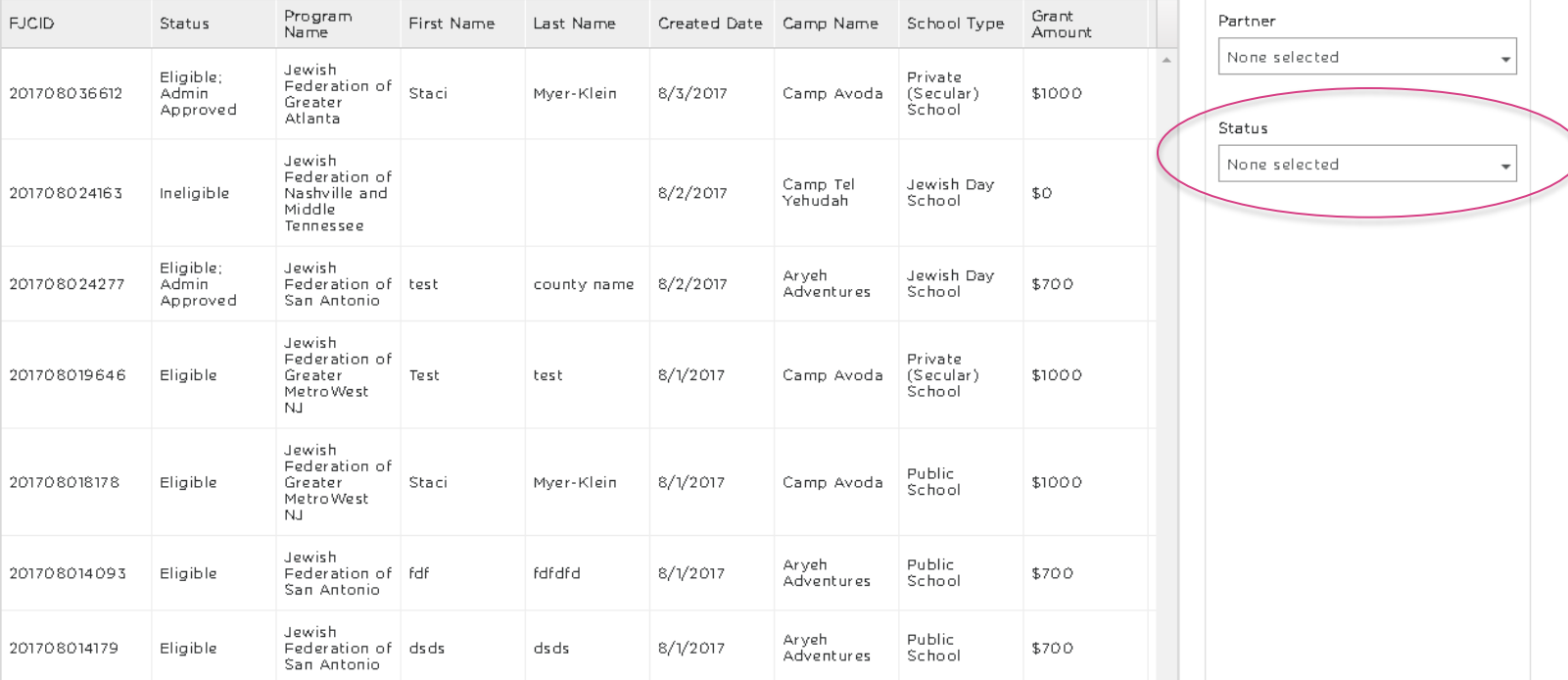

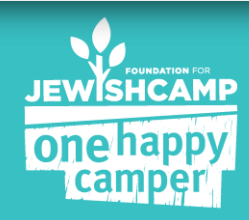

# **PARENT APPLICATION**

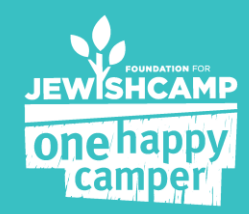

# **PARENT APPLICATION**

- All general eligibility questions are asked on page 1
- Any program-specific questions are asked on page 2 (i.e. sibling policy, 2<sup>nd</sup> year questions)
- If a camper *is not* eligible for a grant through your community's OHC program, but *is* eligible through their camp's OHC program, the system will move their application along seamlessly
- If a camper is ineligible they will only complete through page 2 of the application
- All demographic, contact, and marketing information are on pages 3 & 4.

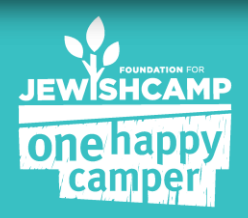

### **PARENT LOGIN SCREEN**

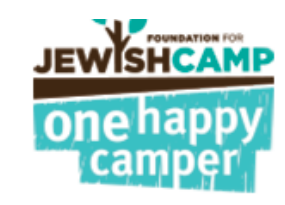

#### **Returning User**

Email Address :

staci@jewishcamp.org

Password:

..........

Forgot Password? Click here to reset

LOGIN

#### New to One Happy Camper?

Create an Account: Email: Confirm Email: Password: Confirm Password : **REGISTER** 

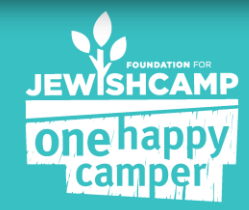

# **PARENT WELCOME PAGE**

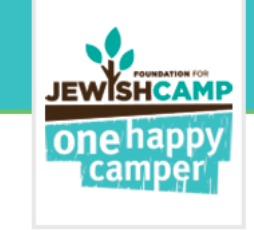

WELCOME TO THE ONE HAPPY CAMPER® PROGRAM

Change Password | Log Out

**APPLICATION STATUS** 

**APPLY HERE** 

Welcome to the Foundation for Jewish Camp's One Happy Camper application! To start a new application, please click on the pink "Apply Here" button.

Your application will be saved automatically when you complete each page and click the "Next" button. If you would like to exit the application, click "Save & Continue Later" before closing the application

To complete an application you've already started, search for it below and select "Click here to Complete Application".

To track the progress of a submitted application, click "Track it Here".

Camper's Name

If you are applying for grants for more than one child, you must submit separate applications for each child. Please use the same login email and password for all applications in your family.

**FJCID** 

Current Status

Sponsoring Partner Partner's Contact Information

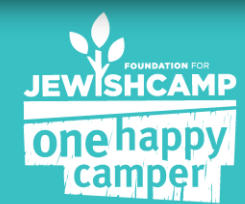

### **CONFIRMATION E-MAILS**

For Eligible Applications ONLY:

- 1. Confirmation e-mail after they submit a completed, eligible application
- 2. Grant approved e-mail after application is updated to status of "Enrollment Confirmed; Payment Pending"

\*\* Campers will NOT receive an e-mail if they are marked as ineligible by either the system or you as an admin

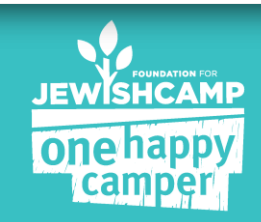

# **CAMP PROCESS**

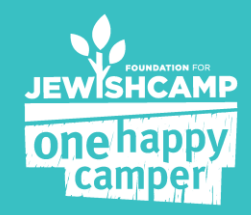

#### **CONFIRMING ENROLLMENT WITH CAMPS**

#### It's now just a few clicks away....

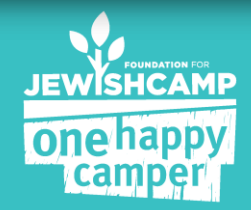

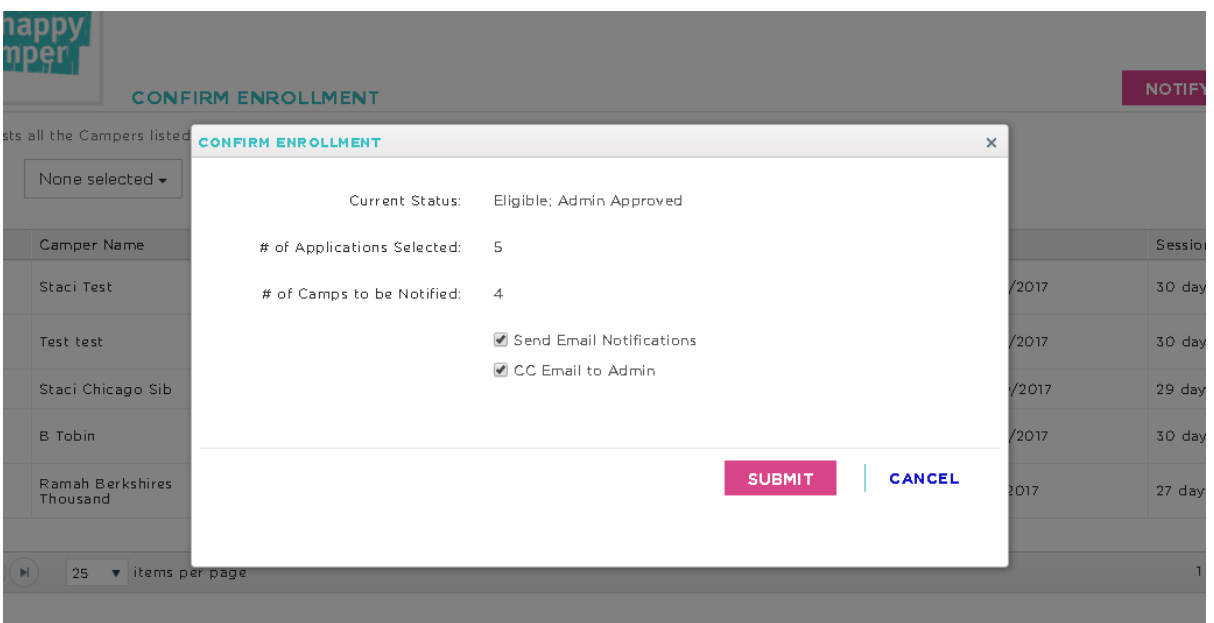

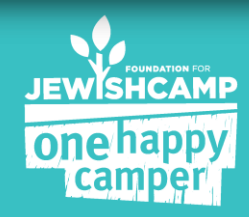

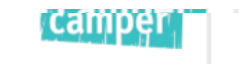

#### OHC PROGRAM - CAMPER ATTENDANCE CONFIRMATION FORM

<sup>T</sup>Please confirm that the campers listed below attended camp this summer for the session dates listed below. If there are campers who changed the session dates, please update the session<br>information.

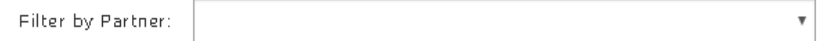

#### **1ST TIME CAMPERS**

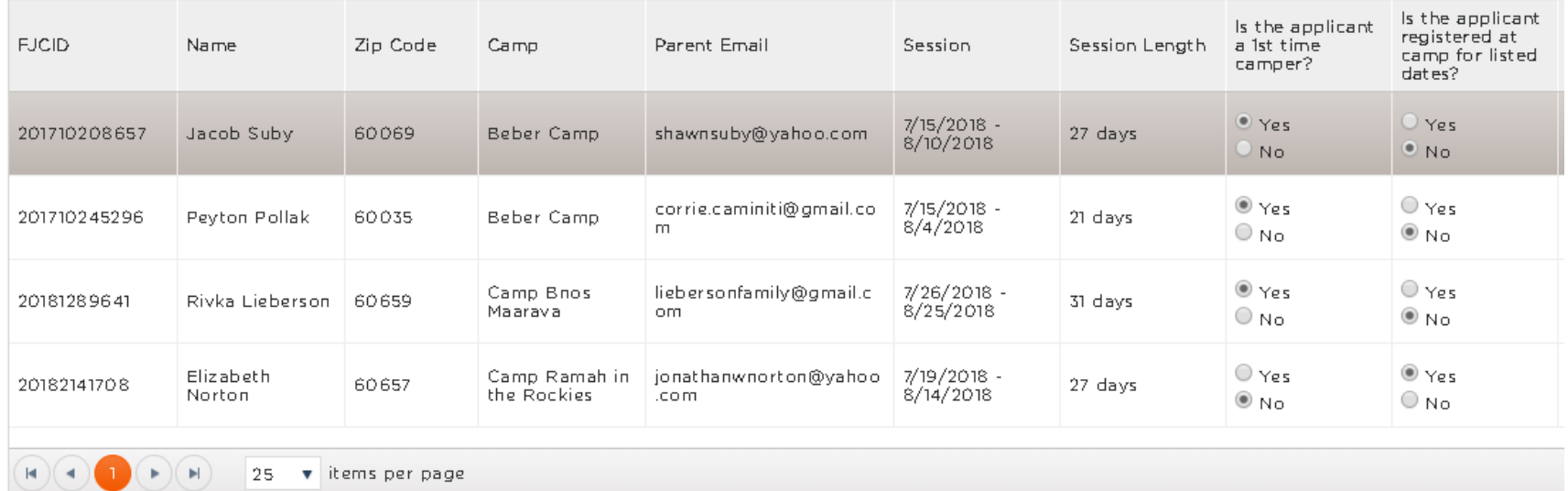

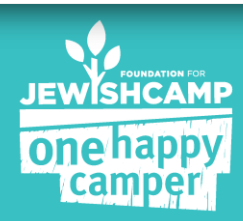

**SUBMIT** 

# **IMPORTANT TO NOTE**

- The camps will get an e-mail after they click "submit" with the list of campers that they have approved.
- The camps will be able to approve campers from multiple community partners at once all from the same link.

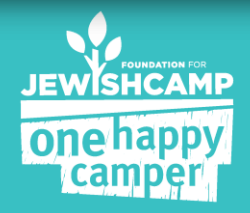

# **ADDITIONAL ACTIONS:**

- Cancelations
- Waitlist
- Changing your Goals

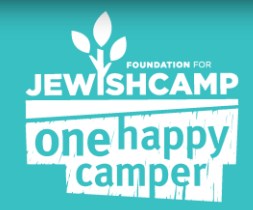